# K25-3E系列管状电机-涂鸦-说明书

公司保留更改产品设计与说明书的权利,届时将不另行通知,图片仅供参考,具体以实物为准。 A/0 H12136

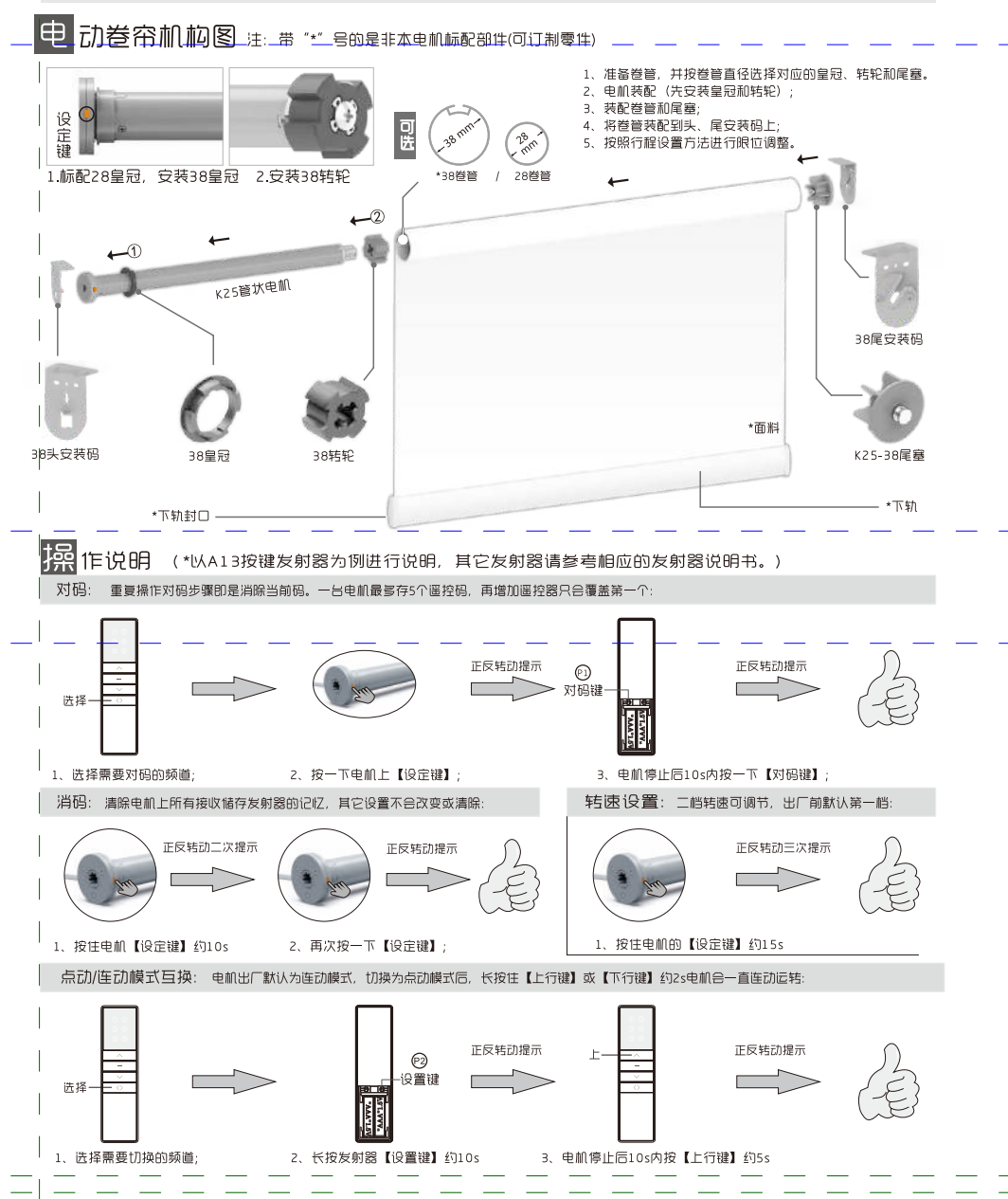

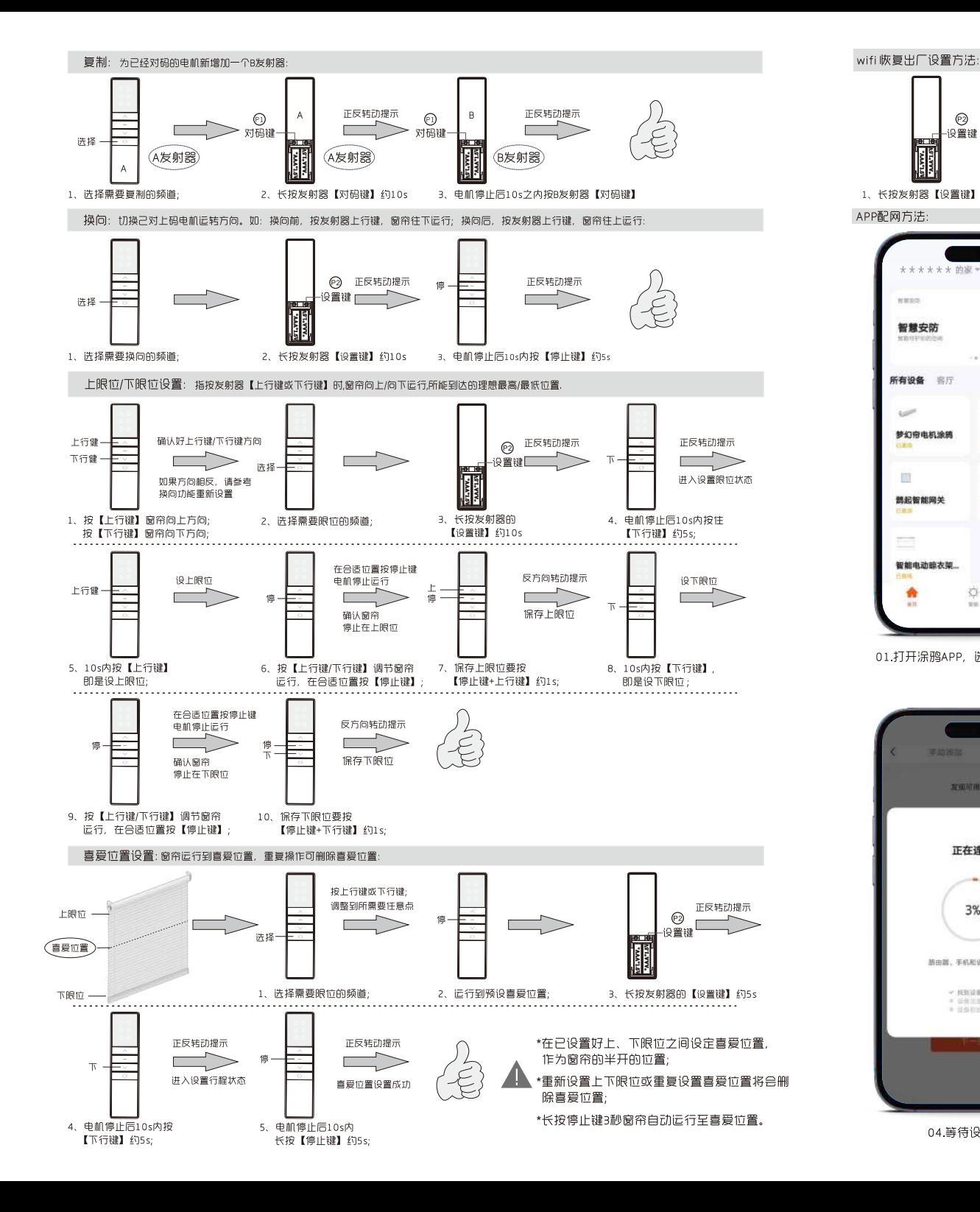

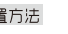

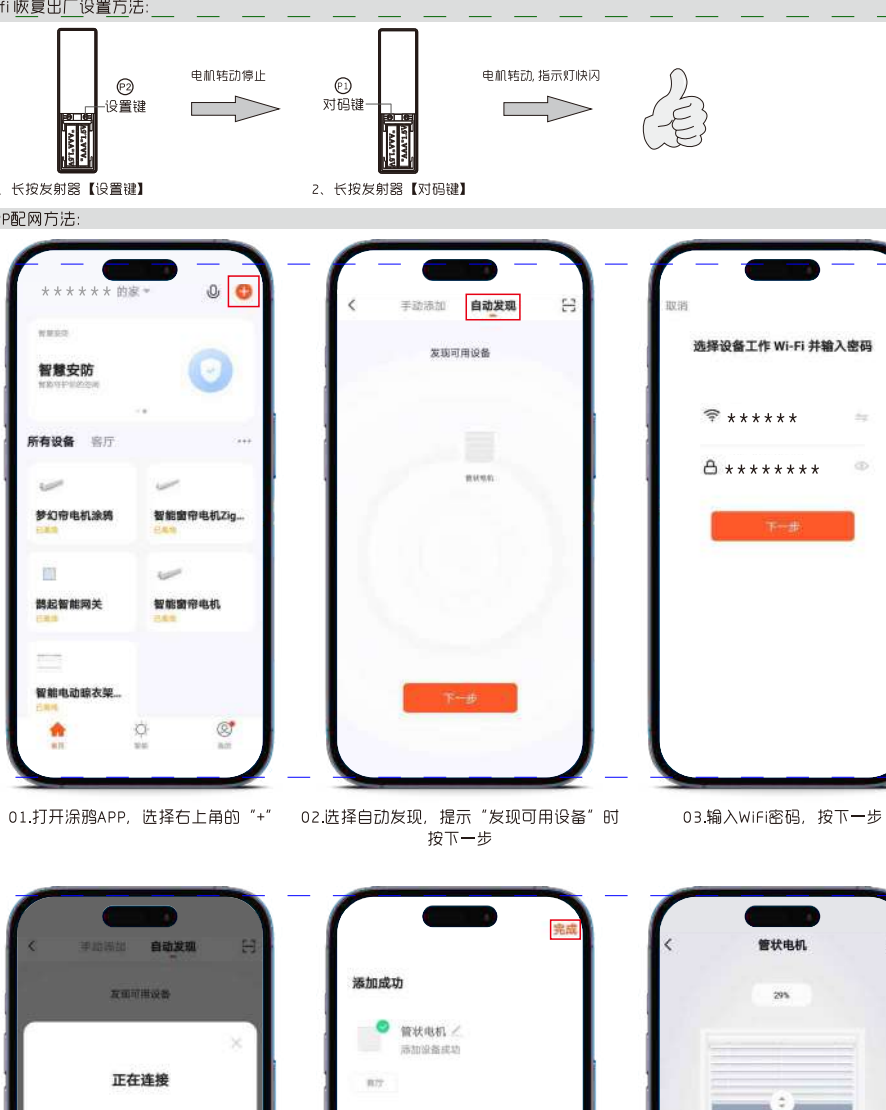

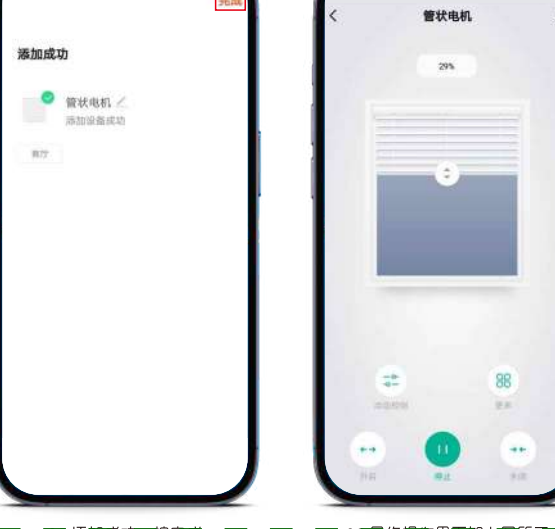

04.等待设备连接

3%

蒸出器,手机和设备尽量靠近

 $\begin{array}{ll} \times & \texttt{HNNAB} \\ \texttt{0} & \texttt{HNNAB} \\ \texttt{0} & \texttt{H0} & \texttt{H0} \\ \texttt{0} & \texttt{H0} & \texttt{H0} \\ \end{array}$ 

05.添加成功, 按完成

06.最终操作界面如上图所示

## 上限位/下限位/喜爱位置设置: 指按APP【开启】键或者【关闭】键时窗帘向上/向下运行,所能到达的最高/最低位置.

# 温馨提示▲

上下眼位设置: •确认好开启/关闭方向,按【开启】键窗帘向上运行,按【关闭】键窗帘向下运行;如果方向相反,请参考换向功能重新设置 ·设置或删除上、下限位时,喜爱位置将会被删除

#### 喜爱位置设置:

·当设置喜爱位置时,窗帘行程点无法设置在【上限位】或者【下限位】附近 - 当窗帘运行到喜爱位置时,方可删除喜爱位置。(其他位置无法删除)

喜爱位置删除:

电机反向 ·安装时面向窗帘,电机【设定键】在右手边设置为【正向】;在左手边设置为【反向】

### 上限位/下限位设置方法

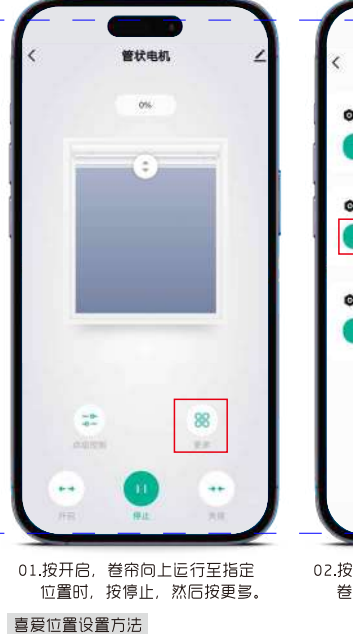

管状电机

 $29%$ 

98

01.按开启或关闭,卷帘运行至喜

爱位置时,按停止,然后按更多。

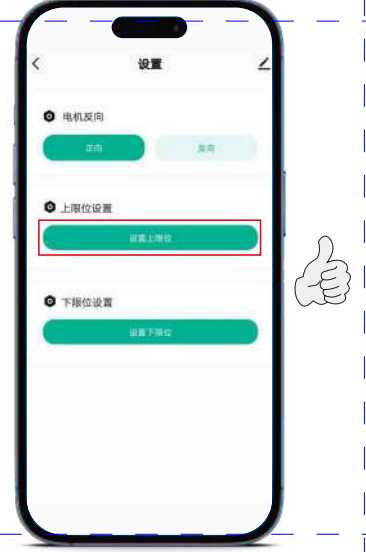

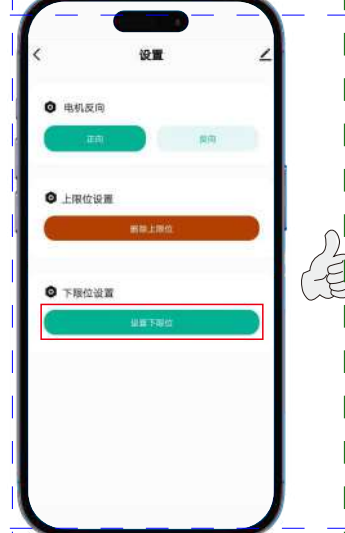

02.按设置上限位,出现提示时按确定。 卷帘向下运行约1秒,设置成功。

03.反回控制界面,按关闭,卷帘向下运行军指定位 置时,按停止,然后按更多,再按设置下限位。 出现提示时按确定,卷帘向上运行约1秒,设置成功

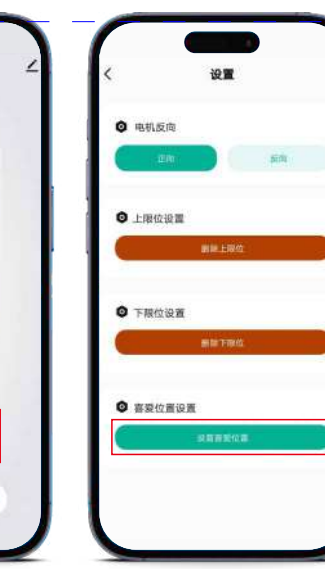

下运行各一秒,设置成功。

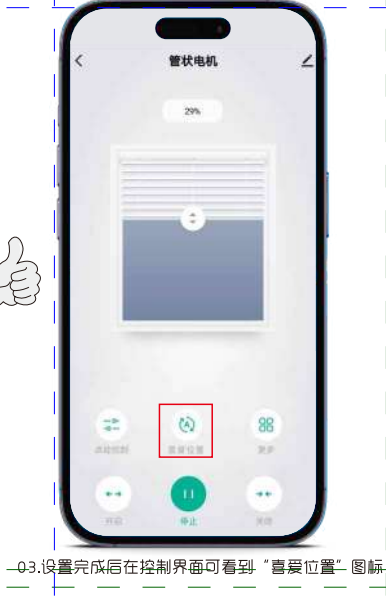

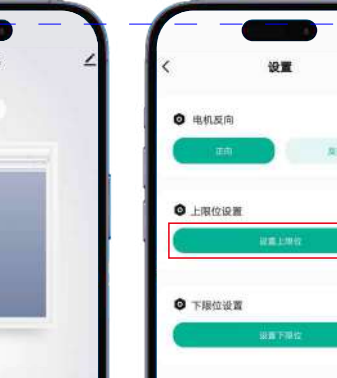

02.按设置喜爱位置,卷帘会上

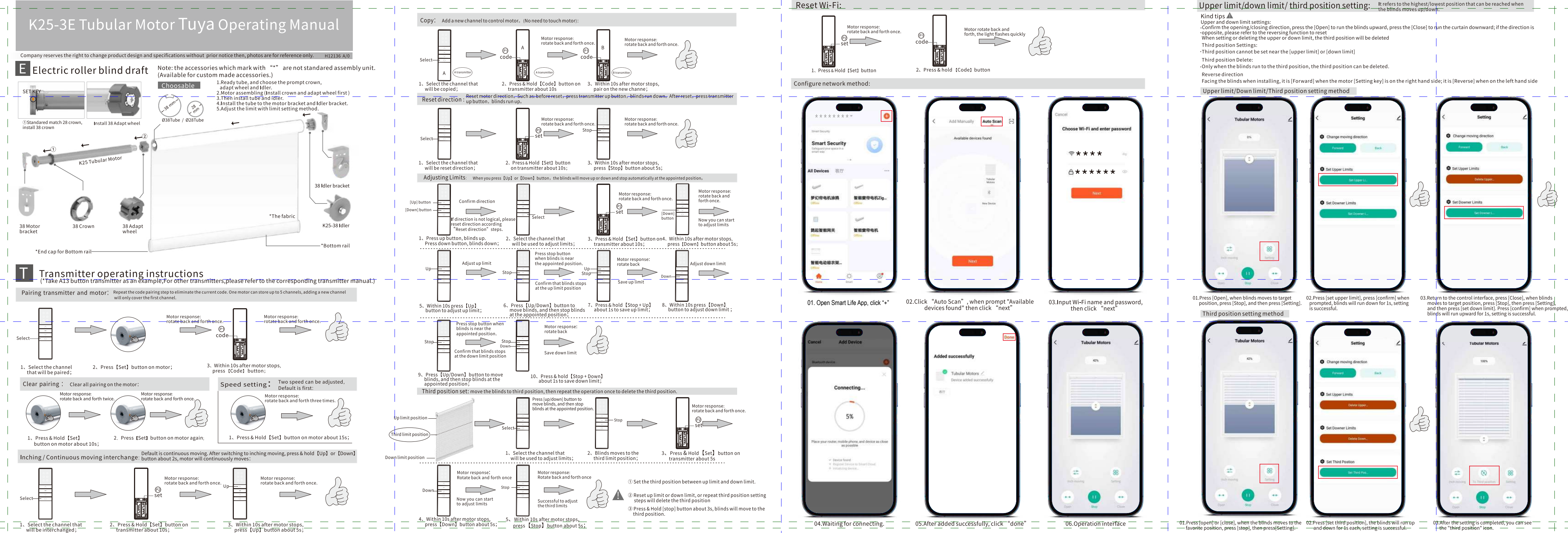

نی کے کم